Wichtige Info zu Gupta / OpenText

Das eGLS Portal ist jetzt durch das OpenText Knowledge Center abgelöst worden. Diesen Monat findet die Datenmigration durch OpenText statt . Kunden die bisher in eGLS registriert waren, können sich mit diesen eGLS Zugangsdaten ab dem 01.05.2016 im OpenText Knowledge Center anmelden und wie gehabt Updates, Patches etc. downloaden oder Support-Tickets eröffnen. Ist jedoch ein sofortiger Zugriff auf den Download-Bereich gewünscht müssen sich Kunden im OpenText Knowledge Center einen neuen Account anlegen.

Nach gesonderter Kundennachfrage hier eine kleine Hilfestellung bei der Registrierung.

## **OpenText Connect**

## Request Site Access - Knowledge Center &

If your company has an active OpenText Customer Support maintenance ci will find software, patches, documentation, forums, Knowledge Base Article where you can manage your tickets, account, contract, and licenses.

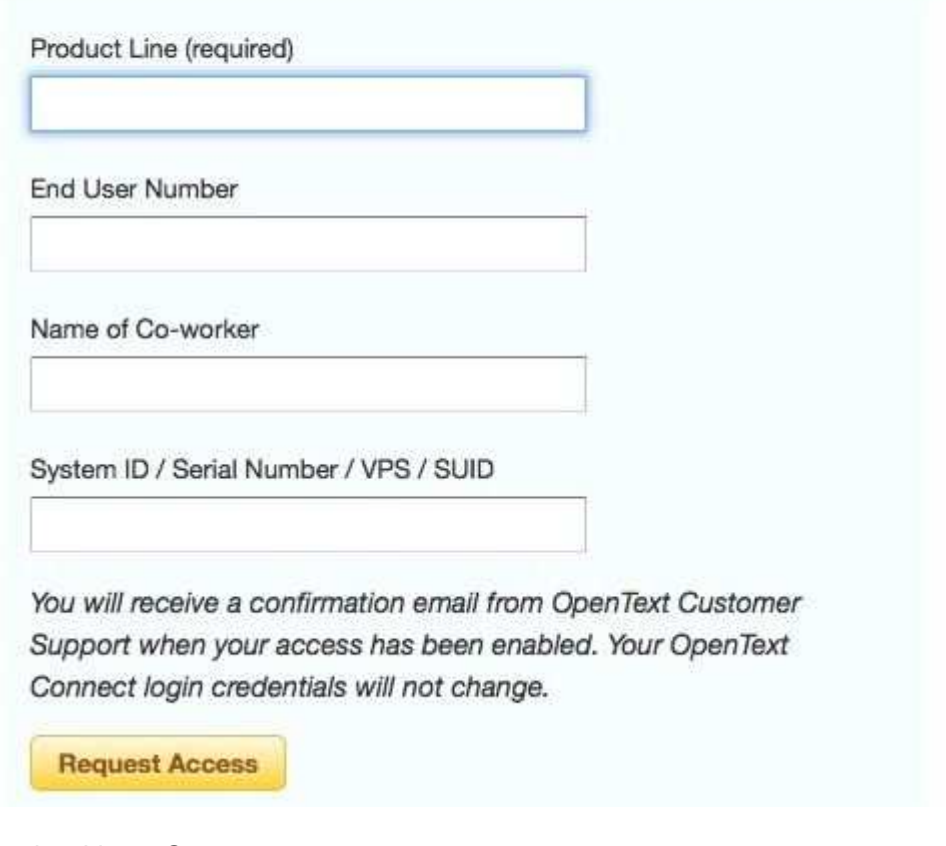

Product Line = Gupta

End User Number = Das ist Ihre Kundennummer, die mit "EU..." beginnt. (Haben Sie diese jedoch nicht bereit, können Sie dieses Feld leer lassen.) Name of Co-worker = leeres Feld System ID / Serial Number / VPS / SUID = leeres Feld

Nun kann es sein dass Sie sich problemlos im Knowledge Center anmelden können. Ist dies jedoch nicht möglich oder mit Fehlermeldungen behaftet, sollten Sie nun wie folgt vorgehen.

Schreiben Sie eine E-Mail an die de-support@opentext.com mit folgendem Inhalt:

Betreff: OpenText Knowledge Center Account

"Sehr geehrte Damen und Herren,

ich bitte um Aktivierung meines soeben neu registrierten OpenText Knowledge Center Account.

Name, Vorname: …

Firmenname: …

E-Mail Adresse: …"